### Radar Toolbox Release Notes

# MATLAB&SIMULINK®

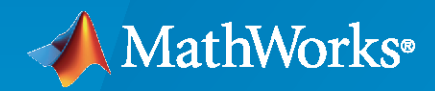

®

#### **How to Contact MathWorks**

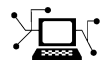

Latest news: [www.mathworks.com](https://www.mathworks.com)

Sales and services: [www.mathworks.com/sales\\_and\\_services](https://www.mathworks.com/sales_and_services)

User community: [www.mathworks.com/matlabcentral](https://www.mathworks.com/matlabcentral)

Technical support: [www.mathworks.com/support/contact\\_us](https://www.mathworks.com/support/contact_us)

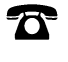

 $\sum$ 

Phone: 508-647-7000

#### The MathWorks, Inc. 1 Apple Hill Drive Natick, MA 01760-2098

*Radar Toolbox Release Notes*

© COPYRIGHT 2021–2022 by The MathWorks, Inc.

The software described in this document is furnished under a license agreement. The software may be used or copied only under the terms of the license agreement. No part of this manual may be photocopied or reproduced in any form without prior written consent from The MathWorks, Inc.

FEDERAL ACQUISITION: This provision applies to all acquisitions of the Program and Documentation by, for, or through the federal government of the United States. By accepting delivery of the Program or Documentation, the government hereby agrees that this software or documentation qualifies as commercial computer software or commercial computer software documentation as such terms are used or defined in FAR 12.212, DFARS Part 227.72, and DFARS 252.227-7014. Accordingly, the terms and conditions of this Agreement and only those rights specified in this Agreement, shall pertain to and govern the use, modification, reproduction, release, performance, display, and disclosure of the Program and Documentation by the federal government (or other entity acquiring for or through the federal government) and shall supersede any conflicting contractual terms or conditions. If this License fails to meet the government's needs or is inconsistent in any respect with federal procurement law, the government agrees to return the Program and Documentation, unused, to The MathWorks, Inc.

#### **Trademarks**

MATLAB and Simulink are registered trademarks of The MathWorks, Inc. See [www.mathworks.com/trademarks](https://www.mathworks.com/trademarks) for a list of additional trademarks. Other product or brand names may be trademarks or registered trademarks of their respective holders.

#### **Patents**

MathWorks products are protected by one or more U.S. patents. Please see [www.mathworks.com/patents](https://www.mathworks.com/patents) for more information.

# **Contents**

#### **[R2022a](#page-4-0)**

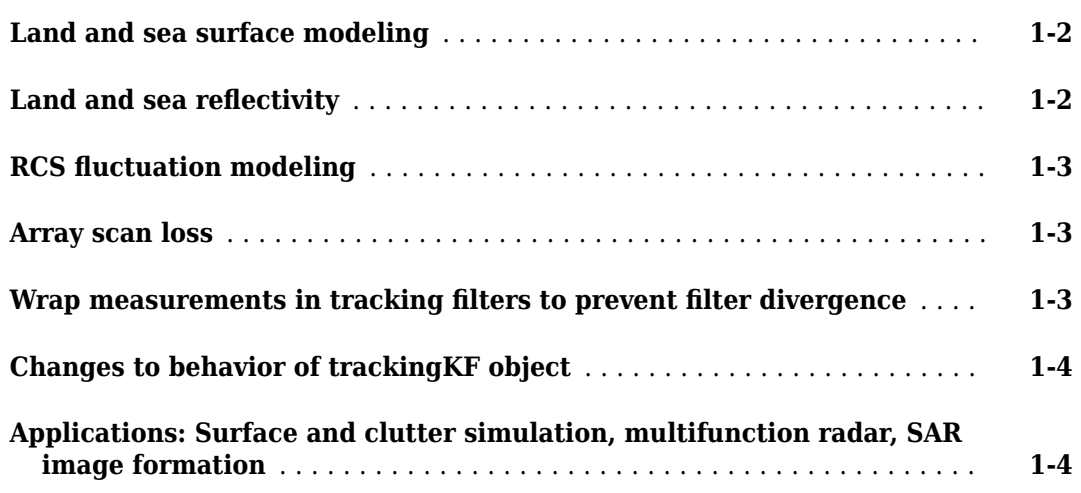

#### **[R2021b](#page-10-0)**

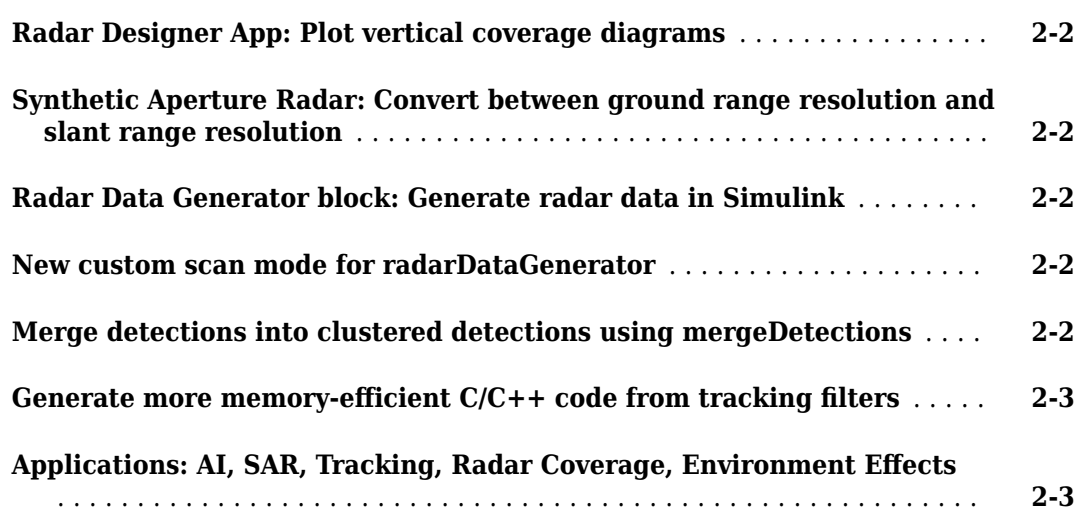

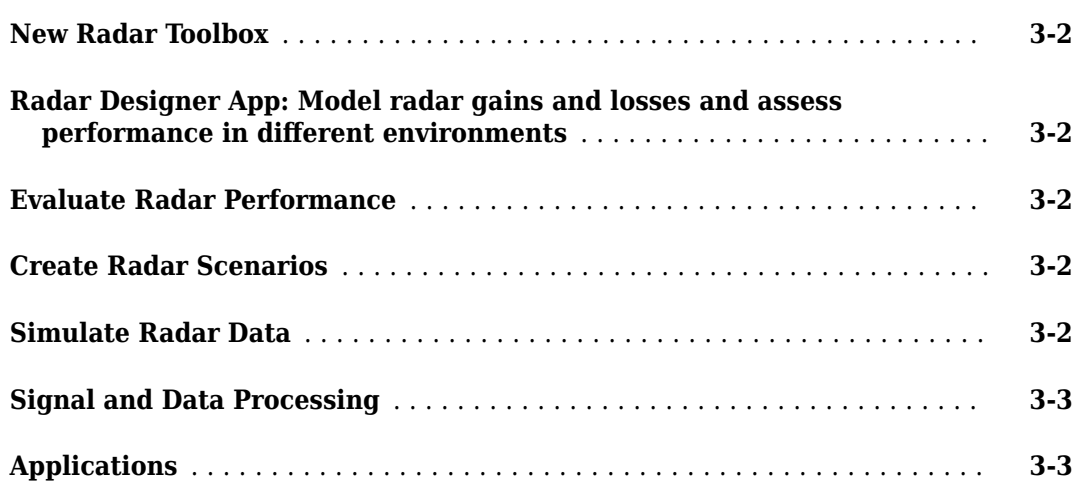

# <span id="page-4-0"></span>**R2022a**

**Version: 1.2 New Features Bug Fixes Version History**

#### <span id="page-5-0"></span>**Land and sea surface modeling**

This release gives you the capability to add land and sea surfaces to a radarScenario. Use the landSurface object function to create a LandSurface object and the seaSurface object function to create a SeaSurface object.

- The LandSurface object defines the terrain, boundary, reflectivity, and reference height of land surfaces. The object lets you create surfaces from imported DTED files. The radarScenario object enables terrain occlusions when you use the detect object function of a radarScenario object, or the detect object function of a Platform object in the scenario. If the IsEarthCentered property of the radarScenario is set to true, the scenario models the Earth surface using the WGS84 model.
- The SeaSurface object defines the boundary, sea surface motion, reflectivity, and reference height of sea surfaces. You can use the seaSpectrum object to generate surface heights and control the evolution of the surface over time. The object implements the Elfouhaily model for creating an omnidirectional and wind-dependent spectrum. The object also allows the use to specify a custom sea spectrum. The radarScenario object enables sea surface occlusions when you use the detect object function of the scenario, or the detect object function of a Platform object in the scenario. The spectral model is only available for non-Earth-centered scenarios.
- In this release, you can simulate clutter returns by using the clutterGenerator object function of the radarScenario object. With clutterGenerator, you can control how clutter returns are generated by the radarDataGenerator and radarTransceiver System objects. By default, clutter returns are limited to the radar beam illumination area. Use the new ringClutterRegion object function to define custom regions for the clutter generator.
- You can add multiple LandSurface objects and SeaSurface objects to a scenario. You generally cannot not overlap LandSurface or SeaSurface objects. However, two surfaces can overlap as long as at least one of them does not have height data. This means that for a LandSurface, the Terrain property is empty and for a SeaSurface, the SpectralModel property is empty. Then you can overlap a land surface with terrain or sea surface with a spectral model with an unbounded flat background surface and place a land or a sea surface over it in some region. This will generate clutter returns from background if the radar points outside the bounds of the surface.
- You can manage land and sea surfaces using the SurfaceManager.
	- You can determine if the line-of-sight between two positions in the scenario are occluded by surfaces using the occlusion object function of the SurfaceManager object. To disable surface occlusion, specify the UseOcclusion property of the SurfaceManager object as false.
	- You can obtain the height of land surfaces and sea surfaces in the scenario by using the height object function of the SurfaceManager object.

#### **Land and sea reflectivity**

This release introduces four surface reflectivity objects and also updates the sea and land reflectivity functions:

• The Radar Toolbox now has four new System objects designed to compute normalized reflectivity when used within the radarScenario framework. These objects allow users to model reflectivity for constant gamma, land, sea, and custom-specified surface.

- <span id="page-6-0"></span>• surfaceReflectivity
- surfaceReflectivityLand
- surfaceReflectivitySea
- surfaceReflectivityCustom
- The landreflectivity function now supports seven land reflectivity models: Barton, APL, Billingsley, GIT, Morchin, Nathanson, and Ulaby-Dobson.
- The seareflectivity function now supports nine sea reflectivity models: NRL, APL, GIT, Hybrid, Masuko, Nathanson, RRE, Sittrop, and TSC.

#### **RCS fluctuation modeling**

This release enhances the radar cross-section model created by the rcsSignature class. The new FluctuationModel property enables a statistical RCS fluctuation model that improves the fidelity of the statistical radar model. The rcsSignature class is used by the radarDataGenerator when simulating detection statistics.

#### **Array scan loss**

The new HasScanLoss property of the radarDataGenerator lets you include off-broadside losses that arise from electronic scanning. This property models the effect of antenna array beam broadening when the radar points at an off-broadside angle. To enable this feature, set the HasScanLoss property to true and set the ScanMode property to 'Custom'.

#### **Wrap measurements in tracking filters to prevent filter divergence**

You can enable measurement wrapping for these tracking filter objects:

- trackingEKF
- trackingUKF

First, specify the MeasurementWrapping property as true, and then specify the MeasurementFcn property as a measurement function with two outputs: the measurement and the measurement wrapping bound. With this setup, the filter wraps the measurement residuals according to the measurement bounds, which helps prevent the filter from diverging due to incorrect measurement residual values.

These measurement functions have predefined wrapping bounds:

- cvmeas
- cameas
- ctmeas

For these functions, the wrapping bounds are [–180, 180] degrees for azimuth angle measurements and [–90, 90] degrees for elevation angle measurements. Other measurements are unwrapped.

You can also customize a wrapping-enabled measurement function by returning the wrapping bounds as the second output of the measurement function.

#### <span id="page-7-0"></span>**Changes to behavior of trackingKF object**

*Behavior change*

As of R2022a, the trackingKF filter object has these behavior changes:

- The object now accepts and uses the process noise specified using the ProcessNoise property. Previously, the object ignored the process noise specified in the ProcessNoise property.
- If you set the MotionModel property to a predefined state transition model, such as "1D Constant Velocity", you can no longer specify the control model for the filter. To use a control model, specify the MotionModel property as "Custom".
- To use a control model, you must:
	- Specify the MotionModel property as "Custom" and use a customized motion model.
	- Specify the control model when creating the filter.

Also, you cannot change the size of the control model matrix.

- You can no longer change the size of the measurement model matrix specified in the MeasurementModel property.
- The dimension of the process matrix set through the ProcessNoise property now differentiates between a predefined motion model and a customized motion model.
	- If the specified motion model is a predefined motion model, specify the ProcessNoise property as a *D*-by-*D* matrix, where *D* is the dimension of the motion. For example,  $D = 2$  for the "2D Constant Velocity" motion model.
	- If the specified motion model is a customized motion model, specify the ProcessNoise property as an *N*-by-*N* matrix, where *N* is the dimension of the state. For example,  $N = 6$  if you customize a 3-D motion model in which the state is  $(x, v_x, y, v_y, z, v_z)$ .
- The orientation of the state now matches that of the state vector that you specified when creating the filter. For example, if you set the initial state in the filter as a row vector, the filter displays the filter state as a row vector and outputs the state as a row vector when using the predict or correct object functions. Previously, the filter displayed and output the filter state as a column vector regardless of the initial state.
- You can generate efficient C/C++ code without dynamic memory allocation for trackingKF.

#### **Applications: Surface and clutter simulation, multifunction radar, SAR image formation**

The release introduces several new application examples.

- "Introduction to Radar Scenario Clutter Simulation" shows how to generate monostatic surface clutter signals and detections in a radar scenario using radarDataGenerator and radarTransceiver.
- The "Simulating Radar Returns from Moving Sea Surfaces" example simulates an X-band radar system used on a fixed offshore platform for oceanographic studies of sea states.
- In the "Simulated Land Scenes for Synthetic Aperture Radar Image Formation" example, a synthetic aperture radar (SAR) system uses platform motion to mimic a longer aperture to improve cross-range resolution.
- "Simulate Radar Detections of Surface Targets in Clutter" simulates the detection of targets in surface clutter including the effect of Doppler separation and line-of-sight occlusions on detectability.
- "Generate Clutter and Target Returns for MTI Radar" shows how to generate surface clutter and target returns in the simulation of moving target indicator (MTI) radar.
- The "Quality-of-Service Optimization for Radar Resource Management" example sets up a resource management scheme for a multifunction phased array radar (MPAR) surveillance based on a quality-of-service (QoS) optimization.
- The "Design and Simulate an FMCW Long-Range Radar (LRR)" example configures a radarDataGenerator from a radar design exported from the **Radar Designer** app.
- The "ERS SAR Raw Data Extraction And Image Formation" example shows how to extract European Remote Sensing (ERS) Synthetic Aperture Radar (SAR) system parameters and unfocused raw data and then form a focused image from raw data using a range migration image formation algorithm.
- "Processing Radar Reflections Acquired with the Demorad Radar Sensor Platform" demonstrates how to process and visualize FMCW radar echoes acquired via the Demorad Radar Sensor Platform with the Phased Array System Toolbox™ and Simulink®.

# <span id="page-10-0"></span>**R2021b**

**Version: 1.1 New Features**

**Bug Fixes**

#### <span id="page-11-0"></span>**Radar Designer App: Plot vertical coverage diagrams**

Starting this release, the **[Radar Designer](https://www.mathworks.com/help/releases/R2021b/radar/ref/radardesigner-app.html)** app can plot vertical coverage diagrams. Vertical coverage diagrams, also known as range-height-angle charts or Blake charts, show the relationship between the range to a target, the height of the target, and the initial elevation angle of the transmitted rays for the sensor. This visualization enables users to understand the propagation characteristics of electromagnetic waves through the Earth's atmosphere.

This release also introduces four functions related to Blake charts:

- [range2height](https://www.mathworks.com/help/releases/R2021b/radar/ref/range2height.html) computes the target height based on the initial elevation angle at the radar, the antenna height, and the propagated range.
- [height2range](https://www.mathworks.com/help/releases/R2021b/radar/ref/height2range.html) computes the propagated range based on the target height, the antenna height, and the elevation angle at the radar.
- [height2grndrange](https://www.mathworks.com/help/releases/R2021b/radar/ref/height2grndrange.html) computes the ground range based on the target height, the antenna height, and the elevation angle at the radar.
- [refractionexp](https://www.mathworks.com/help/releases/R2021b/radar/ref/refractionexp.html) computes the refraction exponent, which is the decay constant of the Cosmic Ray Physics Laboratory (CRPL) exponential reference atmosphere model.

#### **Synthetic Aperture Radar: Convert between ground range resolution and slant range resolution**

This release introduces the grnd2slantrngres and slant2grndrngres functions.

- [grnd2slantrngres](https://www.mathworks.com/help/releases/R2021b/radar/ref/grnd2slantrngres.html) returns the slant range resolutions corresponding to a set of ground range resolutions and a set of grazing angles.
- [slant2grndrngres](https://www.mathworks.com/help/releases/R2021b/radar/ref/slant2grndrngres.html) returns the ground range resolutions corresponding to a set of slant range resolutions and a set of grazing angles.

#### **Radar Data Generator block: Generate radar data in Simulink**

This release introduces the [Radar Data Generator](https://www.mathworks.com/help/releases/R2021b/radar/ref/radardatagenerator.html) block. The block implements a statistical radar sensor model that generates synthetic data and provides the option to generate tracks, detections, and clustered detections. Radar Data Generator maintains the properties of the [radarDataGenerator](https://www.mathworks.com/help/releases/R2021b/radar/ref/radardatagenerator-system-object.html) System object™.

#### **New custom scan mode for radarDataGenerator**

Starting this release, the [radarDataGenerator](https://www.mathworks.com/help/releases/R2021b/radar/ref/radardatagenerator-system-object.html) System object has a custom scan mode that enables users to point the radar beam in a specific direction.

#### **Merge detections into clustered detections using mergeDetections**

Use the [mergeDetections](https://www.mathworks.com/help/releases/R2021b/radar/ref/mergedetections.html) function to merge detections that share the same cluster labels into clustered detections. By default, the function uses a Gaussian mixture merging algorithm, but you can customize your own detection merging algorithm.

#### <span id="page-12-0"></span>Generate more memory-efficient C/C++ code from tracking filters

These objects now support strict single-precision and static memory allocation code generation:

- [trackingEKF](https://www.mathworks.com/help/releases/R2021b/radar/ref/trackingekf.html)
- [trackingUKF](https://www.mathworks.com/help/releases/R2021b/radar/ref/trackingukf.html)

See the Extended Capabilities section on each object reference page for its code generation limitations.

#### Applications: AI, SAR, Tracking, Radar Coverage, Environment Effects

The release introduces several new application examples:

- Hand Gesture Classification Using Radar Signals and Deep Learning (Deep Learning Toolbox) shows how to classify ultra-wideband (UWB) impulse radar signal data using a multiple-input, single-output convolutional neural network (CNN).
- Introduction to SAR Target Classification Using Deep Learning lets you create and train a simple convolution neural network to classify SAR targets using deep learning.
- • [Automatic Target Recognition \(ATR\) in SAR Images](https://www.mathworks.com/help/releases/R2021b/radar/ug/target-recognition-from-sar-images-using-deep-learning.html) shows how to train a Region-based Convolutional Neural Networks (R-CNN) for target recognition in large scene Synthetic Aperture Radar (SAR) images using Deep Learning Toolbox™ and Parallel Computing Toolbox™.
- • [Lidar and Radar Fusion in an Urban Air Mobility Scenario](https://www.mathworks.com/help/releases/R2021b/radar/ug/lidar-and-radar-fusion-in-an-urban-air-mobility-scenario.html) shows how to simulate radar and lidar data and how to use multi-object trackers to track various unmanned aerial vehicles (UAVs) in an urban environment.
- • [Extended Target Tracking with Multipath Radar Reflections in Simulink](https://www.mathworks.com/help/releases/R2021b/radar/ug/extended-target-highway-target-tracking-with-multipath-radar-reflections.html) shows how to model and mitigate multipath radar reflections in a highway driving scenario in Simulink.
- • [Radar Vertical Coverage over Terrain](https://www.mathworks.com/help/releases/R2021b/radar/ug/radar-vertical-coverage-over-terrain.html) shows how to visualize 3-D vertical radar coverage over terrain in the presence of heavy clutter.
- • [Modeling Target Position Estimation Errors](https://www.mathworks.com/help/releases/R2021b/radar/ug/modeling-target-position-estimation-errors.html) discusses some of the environmental factors that can result in detection losses and errors in target parameter estimation.
- • [Introduction to Scanning and Processing Losses in Pulse Radar](https://www.mathworks.com/help/releases/R2021b/radar/ug/introduction-to-scanning-and-processing-losses-in-pulse-radar.html) demonstrates how various parameters influence the losses that must be included in the radar detectability factor when evaluating the radar equation. These include losses caused by the pulse eclipsing effect, offbroadside scanning with an electronic beam, and MTI processing, CFAR loss, and filter matching loss.
- • [Introduction to Pulse Integration and Fluctuation Loss in Radar](https://www.mathworks.com/help/releases/R2021b/radar/ug/introduction-to-integration-and-fluctuation-losses-in-radar.html) illustrates how to compute gains for several pulse integration techniques. It also demonstrates computation of the losses due to the target's RCS fluctuation.

# <span id="page-14-0"></span>**R2021a**

**Version: 1.0**

**New Features**

<span id="page-15-0"></span>The new Radar Toolbox features a comprehensive set of algorithms and tools for designing, simulating, analyzing, and testing multifunction radar systems.

#### **Radar Designer App: Model radar gains and losses and assess performance in dLfferent environments**

The **[Radar Designer](https://www.mathworks.com/help/releases/R2021a/radar/ref/radardesigner-app.html)** app is an interactive tool that assists engineers and system analysts with highlevel design and assessment of radar systems at the early stage of radar development. Using the app, you can:

- Assess and compare multiple radar designs in a single session
- Add smart radar, environment, and target Radar Designer Configurations to jump-start your analysis
- Incorporate environmental effects due to Earth's curvature, atmosphere, terrain, and precipitation
- Add custom target radar cross-sections, antenna/array models, and both range-independent and range-dependent losses
- Export and save results, sessions, models, and plots to continue your analysis

#### **Evaluate Radar Performance**

Radar Toolbox gives you tools to evaluate the performance of radar systems. You can find these tools in [Radar Systems Engineering](https://www.mathworks.com/help/releases/R2021a/radar/radar-system-analysis.html). Significant capabilities allow you to:

- Evaluate the radar received signal-to-noise ratio as a function of transmitted power and target range (radar equation)
- Derive detection and tracking statistics
- Evaluate antenna and receiver gains and losses
- Compute attenuation losses due to atmospheric effects, clutter, and weather
- Compute signal processing gains and losses for synthetic aperture radars

#### **Create Radar Scenarios**

Use the Radar Toolbox to create realistic radar scenarios. Functions for creating radar scenarios can be found in [Scenario Generation.](https://www.mathworks.com/help/releases/R2021a/radar/radar-scenario-generation.html) You can:

- Model platform motion and orientation based on waypoints and trajectories or by simulating inertial navigation systems
- Use [radarScenario](https://www.mathworks.com/help/releases/R2021a/radar/ref/radarscenario.html) and other functions to create realistic radar scenarios for airborne, groundbased, and shipborne platforms and targets
- Employ plotting functions to visualize the evolution of the radar scenario over time

#### **Simulate Radar Data**

The toolbox helps you create simulated radar data using the functions in [Data Synthesis](https://www.mathworks.com/help/releases/R2021a/radar/radar-data-synthesis.html). With these functions you can:

- <span id="page-16-0"></span>• Simulate radar data at probabilistic or signal levels.
- Generate signal and track data and object detections
- Simulate signal data including effects of multipath propagation, clutter, and interference
- Simulate target echoes from simple geometric shapes or complex structures such as a walking pedestrian or a moving bicyclist

#### **Signal and Data Processing**

The toolbox lets you perform signal processing operations on simulated radar data. See [Signal and](https://www.mathworks.com/help/releases/R2021a/radar/radar-signal-and-data-processing.html) [Data Processing](https://www.mathworks.com/help/releases/R2021a/radar/radar-signal-and-data-processing.html) for a description of the signal and data processing functions. Among the capabilities are:

- Perform matched filtering and stretch-processing, pulse compression, coherent and noncoherent pulse integration
- Estimate target range, Doppler and angle
- Employ constant false alarm rate (CFAR) techniques to reduce false detections
- Cluster neighboring detections into single extended detections
- Create, delete, and manage tracks for multiple objects

#### **Applications**

#### **Radar Applications**

- • [Simulate Radar Ghosts due to Multipath Return](https://www.mathworks.com/help/releases/R2021a/radar/ug/simulating-radar-ghosts-due-to-multipath.html)
- • [Highway Vehicle Tracking with Multipath Radar Reflections](https://www.mathworks.com/help/releases/R2021a/radar/ug/radar-multipath-detections.html)
- • [Radar Signal Simulation and Processing for Automated Driving](https://www.mathworks.com/help/releases/R2021a/radar/ug/radar-signal-simulation-and-processing-for-automated-driving.html)
- • [Track-to-Track Fusion for Automotive Safety Applications](https://www.mathworks.com/help/releases/R2021a/radar/ug/track-to-track-fusion-for-automotive-safety-applications.html)
- • [Adaptive Tracking of Maneuvering Targets with Managed Radar](https://www.mathworks.com/help/releases/R2021a/radar/ug/search-and-track-scheduling-multifunction-phased-array-radar-system-1.html)
- • [Labeling Radar Signals with Signal Labeler](https://www.mathworks.com/help/releases/R2021a/radar/ug/labeling-radar-signals-with-signal-labeler.html)
- • [Spaceborne Synthetic Aperture Radar Performance Prediction](https://www.mathworks.com/help/releases/R2021a/radar/ug/spaceborne-synthetic-aperture-radar-performance-prediction.html)
- • [Airborne SAR System Design](https://www.mathworks.com/help/releases/R2021a/radar/ug/airborne-sar-system-design.html)
- • [Synthetic Aperture Radar System Simulation and Image formation](https://www.mathworks.com/help/releases/R2021a/radar/ug/synthetic-aperture-radar-system-simulation-and-image-formation.html)

#### **Radar System Engineering**

- • [Radar Architecture: Part 1 System components and requirements allocation](https://www.mathworks.com/help/releases/R2021a/radar/ug/radar-architecture-part-1.html)
- • [Radar Architecture: Part 2 Test automation and requirements traceability](https://www.mathworks.com/help/releases/R2021a/radar/ug/radar-architecture-part-2.html)
- • [Radar Link Budget Analysis](https://www.mathworks.com/help/releases/R2021a/radar/ug/radar-link-budget-analysis.html)
- • [Modeling Radar Detectability Factors](https://www.mathworks.com/help/releases/R2021a/radar/ug/surveillance-radar-gains-and-losses.html)
- • [MTI Improvement Factor for a Land-Based Radar System](https://www.mathworks.com/help/releases/R2021a/radar/ug/land-based-radar-mti-improvement-factor.html)
- • [Sea Clutter Simulation for a Maritime Radar System](https://www.mathworks.com/help/releases/R2021a/radar/ug/sea-clutter-simulation-for-maritime-radar-system.html)
- • [Introduction to Modeling the Propagation of Radar Signals](https://www.mathworks.com/help/releases/R2021a/radar/ug/modeling-the-propagation-of-rf-signals.html)
- • [Receiver Operating Characteristic to Tracker Operating Characteristic](https://www.mathworks.com/help/releases/R2021a/radar/ug/receiver-operating-characteristic-to-tracker-operating-characteristic.html)

#### **Scenario Generation**

- • [Radar Scenario Tutorial](https://www.mathworks.com/help/releases/R2021a/radar/ug/radar-scenario-tutorial.html)
- • [Radar Performance Analysis Over Terrain](https://www.mathworks.com/help/releases/R2021a/radar/ug/radar-performance-analysis-over-terrain.html)

#### **Data Synthesis**

- • [Simulating a Scanning Radar](https://www.mathworks.com/help/releases/R2021a/radar/ug/simulating-a-scanning-radar.html)
- • [Simulating Passive Radar Sensors and Radar Interferences](https://www.mathworks.com/help/releases/R2021a/radar/ug/simulating-a-passive-radar-sensors-and-radar-interferences.html)
- • [Transitioning From Statistical to Physics Based Radar Models](https://www.mathworks.com/help/releases/R2021a/radar/ug/radar-model-abstract-level.html)